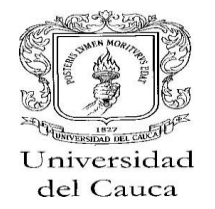

> **Anexo 1 Instrucciones para imprimir su inventario de elementos devolutivos**

Digite su número de cedula y de clic en "ingresar"

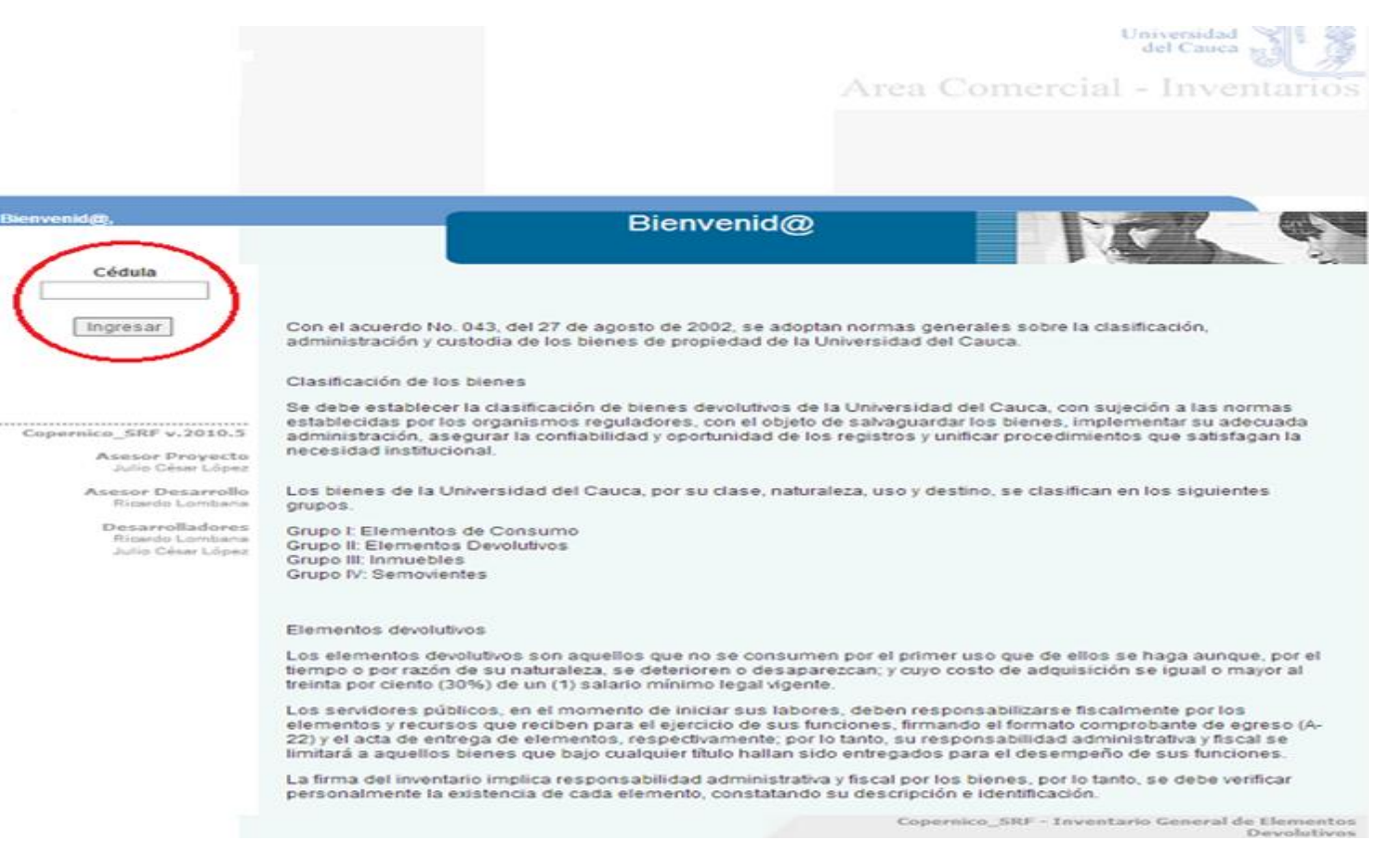

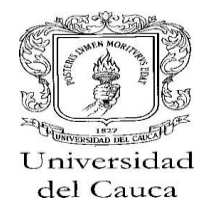

Dé clic en "elementos":

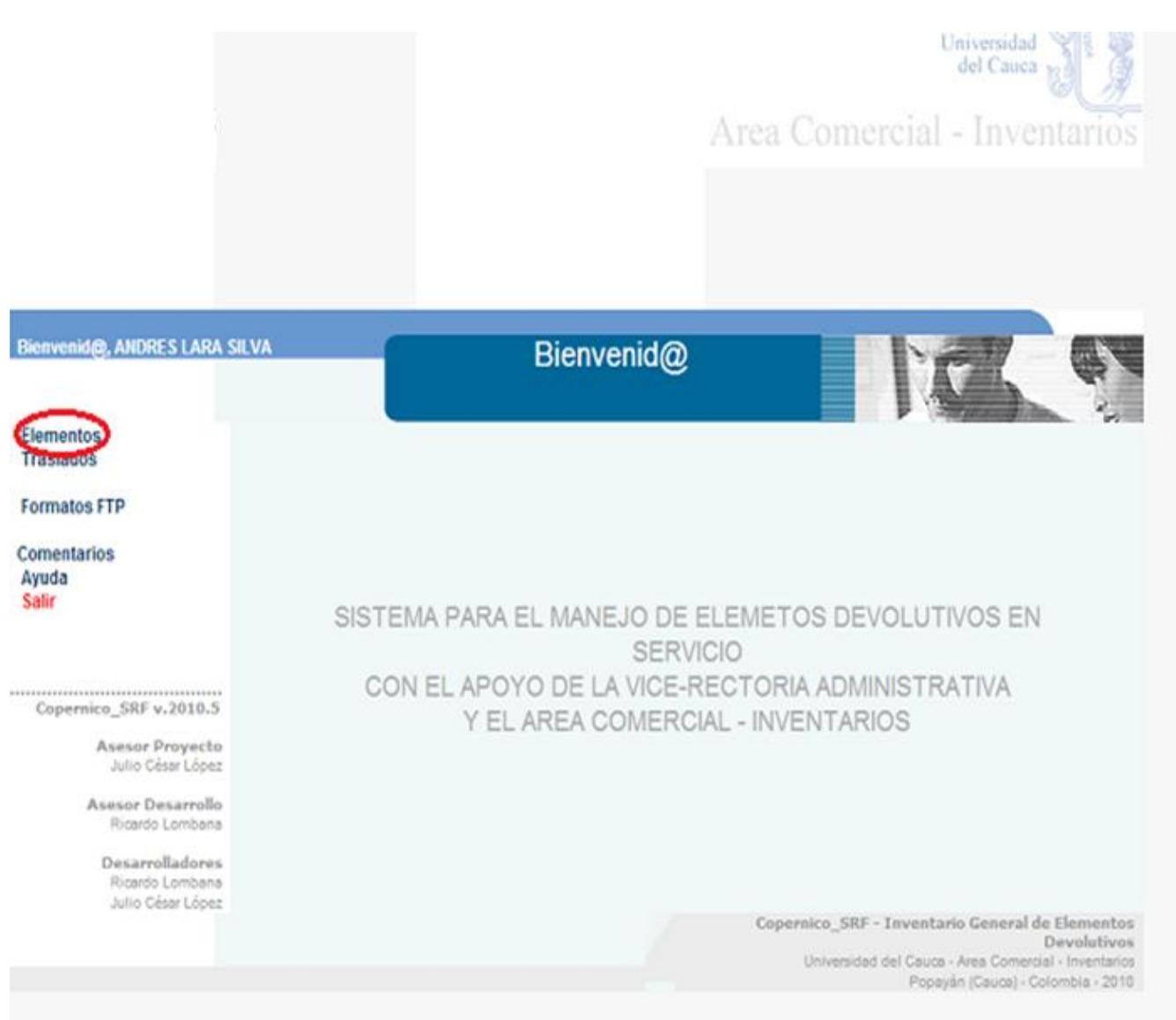

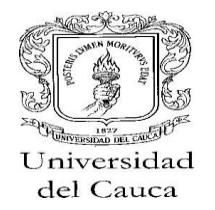

Posteriormente dé clic en "listados":

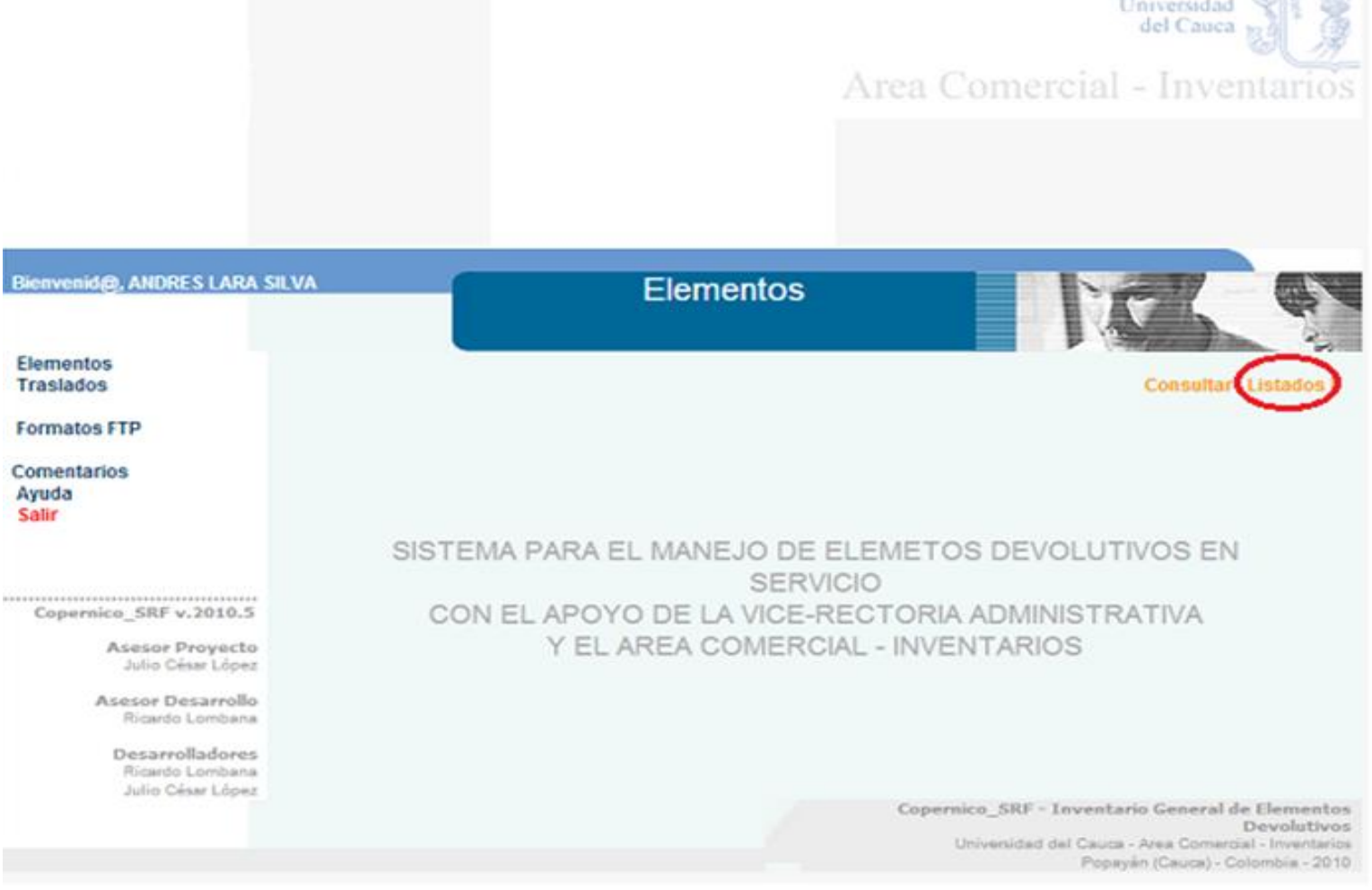

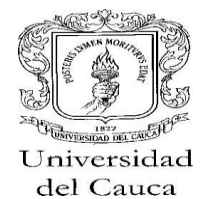

Dé clic en "elementos":

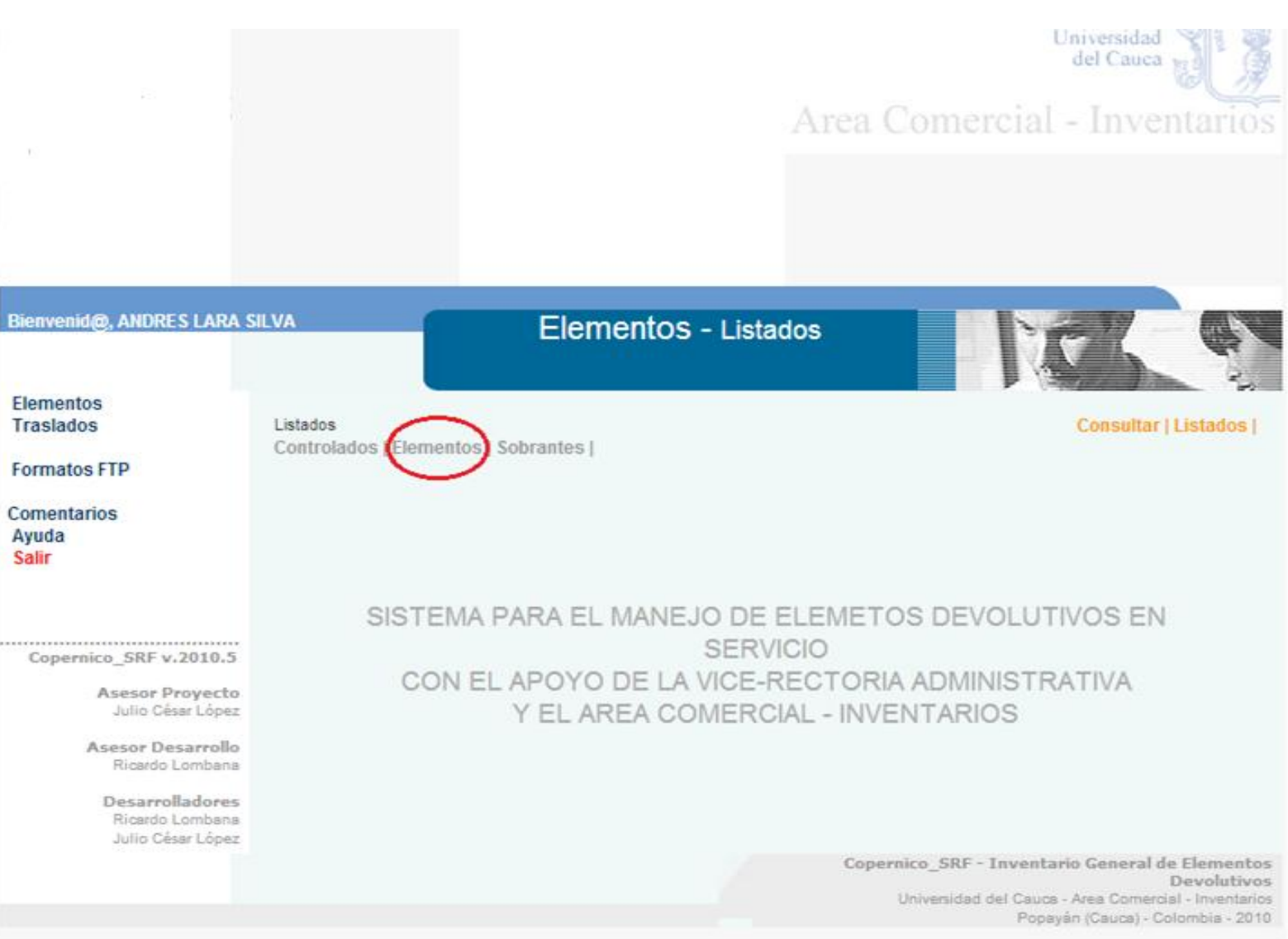

Peguntas, Quejas, Reclamos, Sugerencias, Felicitaciones (PQRSF) al correo electrónico: inventario2014@unicauca.edu.co

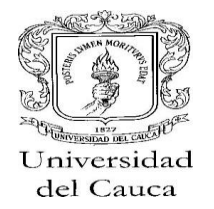

Dé clic en "imprimir listado":

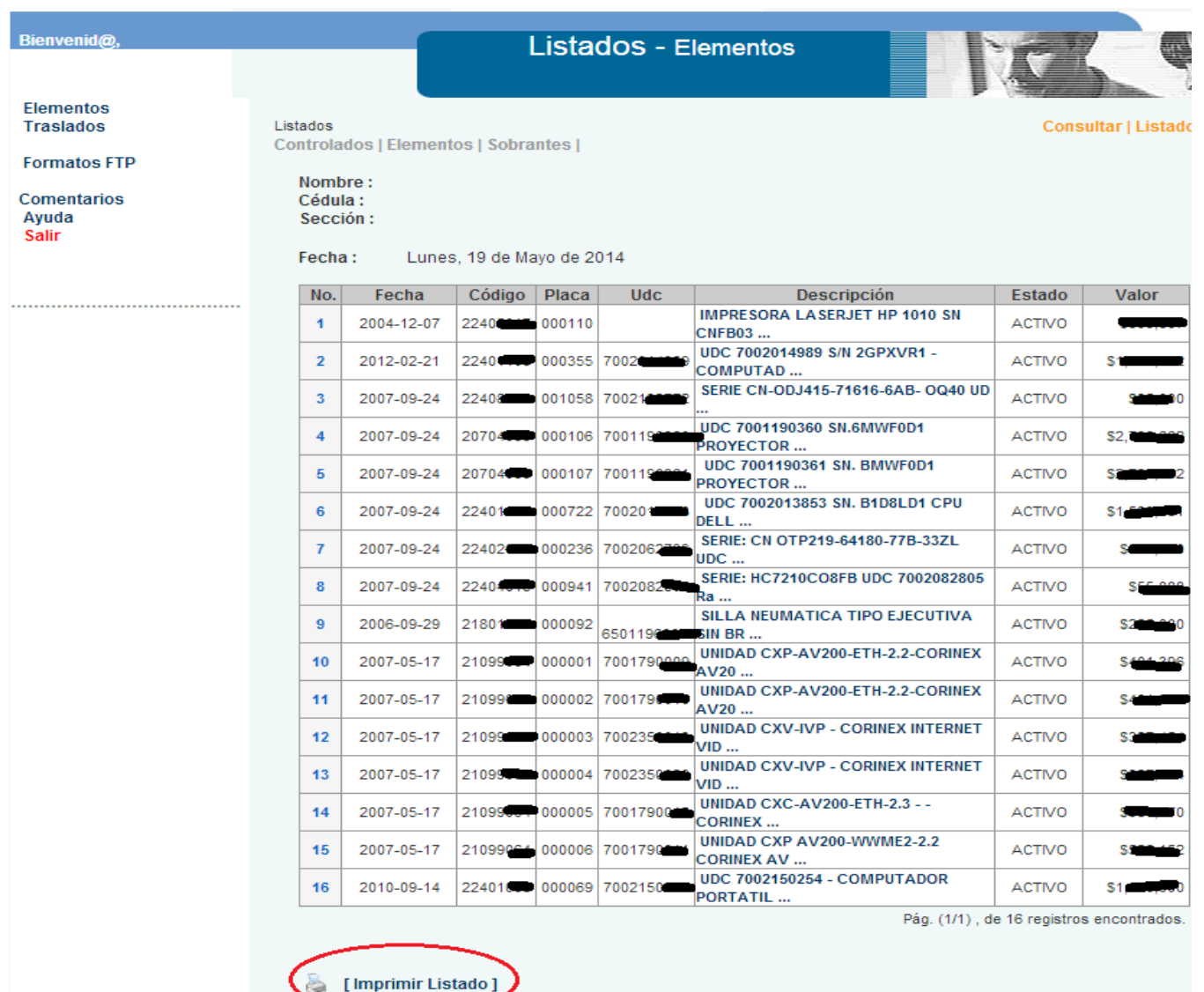